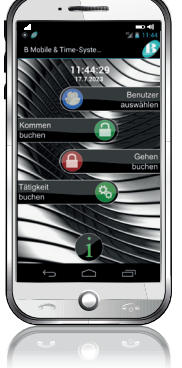

#### **Gehen buchen**

Die Gehen-Buchungen werden automatisch bei Kostenträgerwechsel angelegt, hierbei werden der gebuchte Kostenträger und die durchgeführte Tätigkeit zuvor im Display angezeigt. Eine "Gehen Meldung" ist allerdings als Arbeitszeitende zu melden. Wenn die GPS Option aktiviert ist, werden hierbei auch die aktuellen GPS-Daten abgefragt und die Koordinaten gespeichert.

**Info**

Hier kann für jeden Benutzer der Kontensaldo und das Urlaubskonto der letzten Synchronisation angezeigt werden.

### **Manipulationsschutz**

Die Buchungen werden immer erfasst, unabhängig ob eine Internetverbindung besteht oder nicht. Der Datenaustausch wird vom Hintergrunddienst in Intervallen angestoßen. Die Übertragungen zwischen App und Server erfolgt über verschlüsselte Dateien. Ein Hintergrunddienst schreibt in festgelegten Intervallen Logging-Informationen in die Buchungsdatei, in der der Systemstatus festgehalten wird.

Der Systemstatus beinhaltet die Handyzeit, den Aktivierungsstatus von Internet und GPS, sowie etwaige GPS Informationen. Dieser Systemstatus wird ebenfalls im Datensatz der Buchung gespeichert. Alle auf dem Handy gespeicherten Daten werden verschlüsselt in einem nur für die App zugänglichen Bereich gespeichert, damit kann der User nicht direkt darauf zugreifen. Bei jeder Aktion des Anwenders wird der Hintergrunddienst angesteuert, um diesen bei Bedarf zu starten oder wieder in den aktiven Speicherbereich zu holen.

*...auch für Ihr Blackberry ab Version 10.2.1. oder auf Ihrem Iphone.*

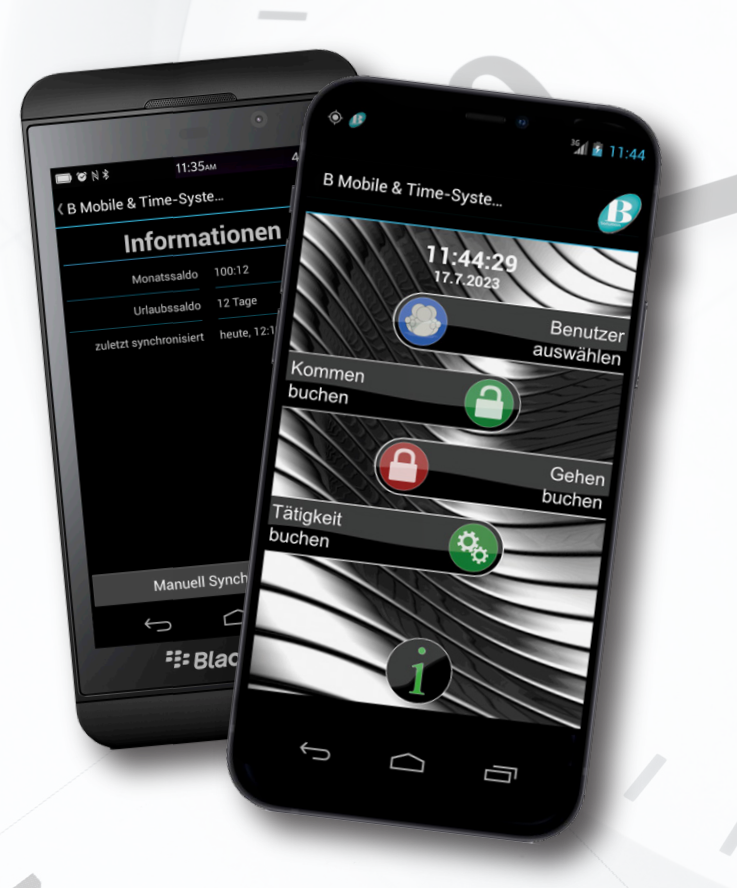

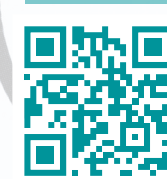

**B Mobile & Time-Systems GmbH B Solution AG**

> **Schulstraße 3 45549 Sprockhövel Tel. 02324 90433 40 Email: info@b-solution.de www.b-solution.de**

# **B Mobile & Time-Systems GmbH**

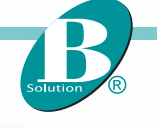

*Mobile Zeiterfassung auf Ihrem Smartphone ...*

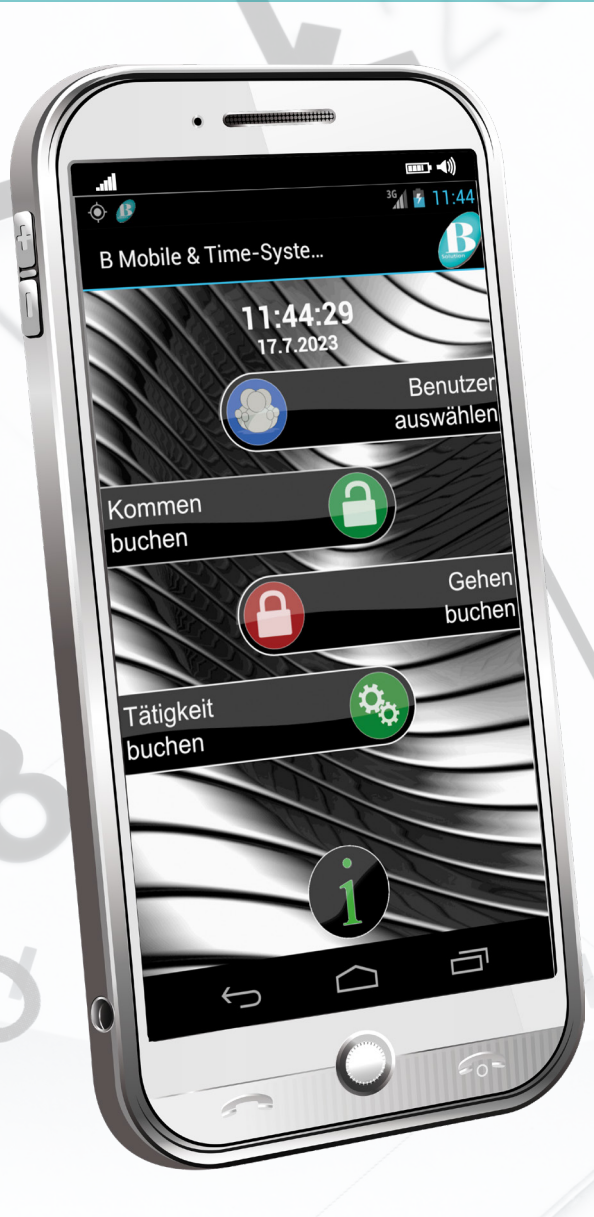

*... einfach, schnell und zuverlässig.*

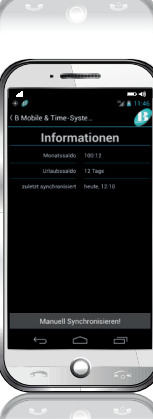

**Mobile Zeiterfassung von** *B Mobile & Time-Systems GmbH* **über Smartphone: einfach, schnell und zuverlässig.**

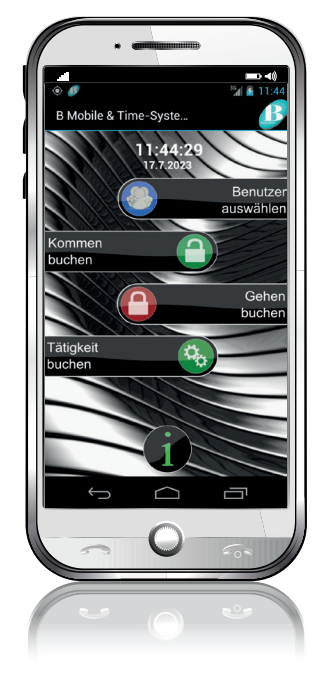

**Präzise und unkompliziert werden Zeit- und Projektdaten in drei einfachen Schritten per Smartphone-App Zuerst wird der Mitarbeiter, dann das Projekt und zuletzt die Tätigkeit ausgewählt: Wer, wo, was.**

Die erfassten Daten werden mit Datum und Uhrzeit und, falls gewünscht, mit den GPS-Koordinaten sofort oder zum Arbeitsende über das Internet an den Server übertragen. Die Daten werden geprüft und in die ZEBAU-Zeitwirtschaft eingebucht.

 Bei jeder Übertragung werden die aktuellen Vorgabedaten (Projekte - Personal - Tätigkeiten) vom Server an das Smartphone übergeben.

ZEBAU steht wie gewohnt mit seiner komplexen Software für die Weiterverarbeitung zur Verfügung.

Werden die GPS – Koordinaten gesendet, kann die Software darüber hinaus die Standorte der Meldung ermitteln und die Einsatzorte zuordnen. Das Auswerten und der permanenete Soll/Ist- Vergleich von Mitarbeiter- und Projektzeiten sowie die Mehrarbeitsfindung und Zuschlagsermittlung für die Entgeltberechnung mit internen Auswertungen und Übergabe an alle gängigen Lohnprogramme ist einfach, übersichtlich und schnell durchzuführen.

Die Zeiterfassungs-Applikation von B Mobile & Time-Systems läuft auf allen Android basierten Smartphones ab Version 2.3.4 sowie Blackberry ab Version 10.2.1 und iOS.

Weiterhin können durch die bereitgestellte Fernadministration die Parameter, z.B. wann Daten geladen oder übertragen werden, direkt vom Administrator lokal am Rechner den jeweiligen Smartphones zugewiesen werden.

**So lässt sich mit geringstem Kosteneinsatz jedes Betriebsergebnis positiv beeinflussen und risikoreiche Planungen gehören der Vergangenheit an.**

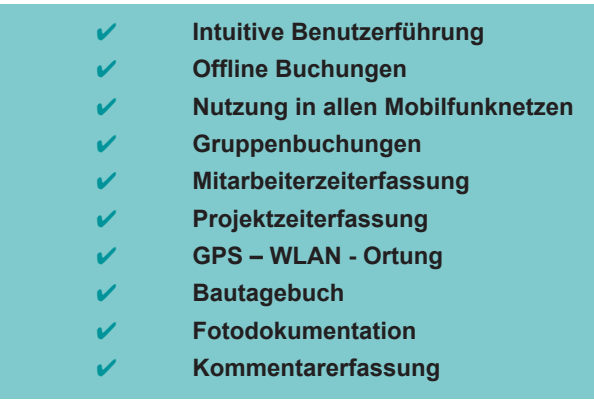

#### **Funktionen / Ablauf der Buchung:**

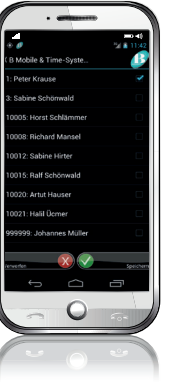

## **Mitarbeiterauswahl**

Es können wahlweise ein oder mehrere Mitarbeiter (Kolonne) gemeldet werden. Die Auswahl ist immer nur dann verfügbar, wenn mehr als ein Benutzer auf das Handy übertragen wurde. Der Hauptnutzer kann hierüber seine aktuelle Kolonne definieren.

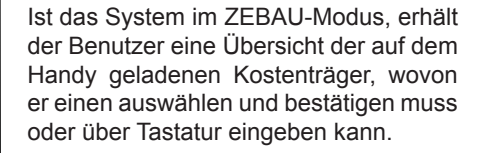

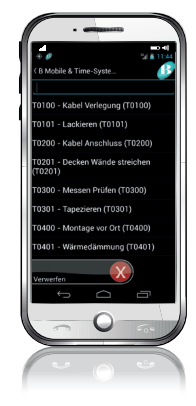

# **Tätigkeiten buchen**

Diese Auswahl ist nur verfügbar, wenn sie über die Konfiguration angeschaltet wurde. Nach Eingabe der "Kommen Buchung" wird dem Benutzer eine Übersicht der auf dem Handy gespeicherten Tätigkeiten angezeigt, wovon er eine auswählen und bestätigen muss

oder

über Tastatur eingeben kann. Wenn die GPS Option aktiviert ist, werden hierbei auch die aktuellen GPS-Daten abgefragt. Wird die Tätigkeit "99" gebucht, kann eine freie Eingabe der Beschreibung der Tätigkeit vorgenommen werden.

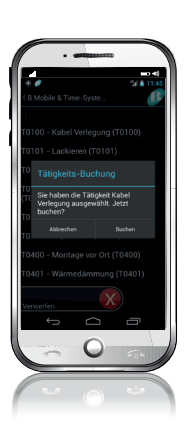

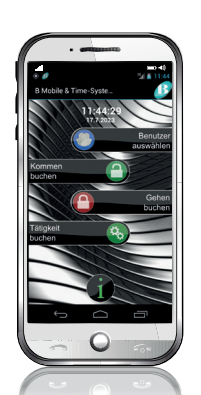

# **Kommen buchen**

Die Buchung wird mit den erfassten GPS-Koordinaten angelegt. Ist kein GPS-Signal verfügbar, werden die Daten später vom Hintergrunddienst ergänzt und die Uhrzeit abgeglichen. Ist das System auf reine Zeiterfassung eingestellt, sind keine Masken (Auswahlmöglichkeiten) für den Kostenträger und Tätigkeiten verfügbar.